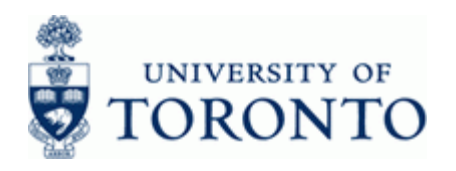

## **Work Instruction**

## **Budget Transfer Posting FMBB FMBB**

#### **When to Use**

Use this procedure to transfer budget between Fund Centers.

#### **Steps**

- Complete the budget revision form as a source document for the transfer:
- Obtain the appropriate authorization to process the budget transfer
- Process the budget transfer in AMS using the *Divisional (DIVSNL)* budget transaction layout
- Record the document number on the budget revision form

## **Menu Path**

**Accounting → Funds Management → Budgeting → Budget Control System (BCS) → Entry Documents → Budgeting Workbench** 

#### **Transaction Code**

#### **FMBB**

## **Helpful Hints**

Budget can be transferred to Commitment Items other than EXPENSE-S. This will allow budget to actual comparisons at the Commitment Item level. Funds availability checking (AVC) will still occur at the total budget level, not at the individual Commitment Item level. NOTE: AVC will continue to occur at the EXP-UTFA Commitment Item.

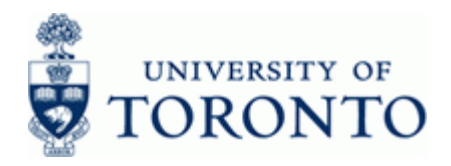

### **Detailed Procedure**

**1.** Start the transaction using the menu path or transaction code.

# **SAP Easy Access University of Toronto Menu**

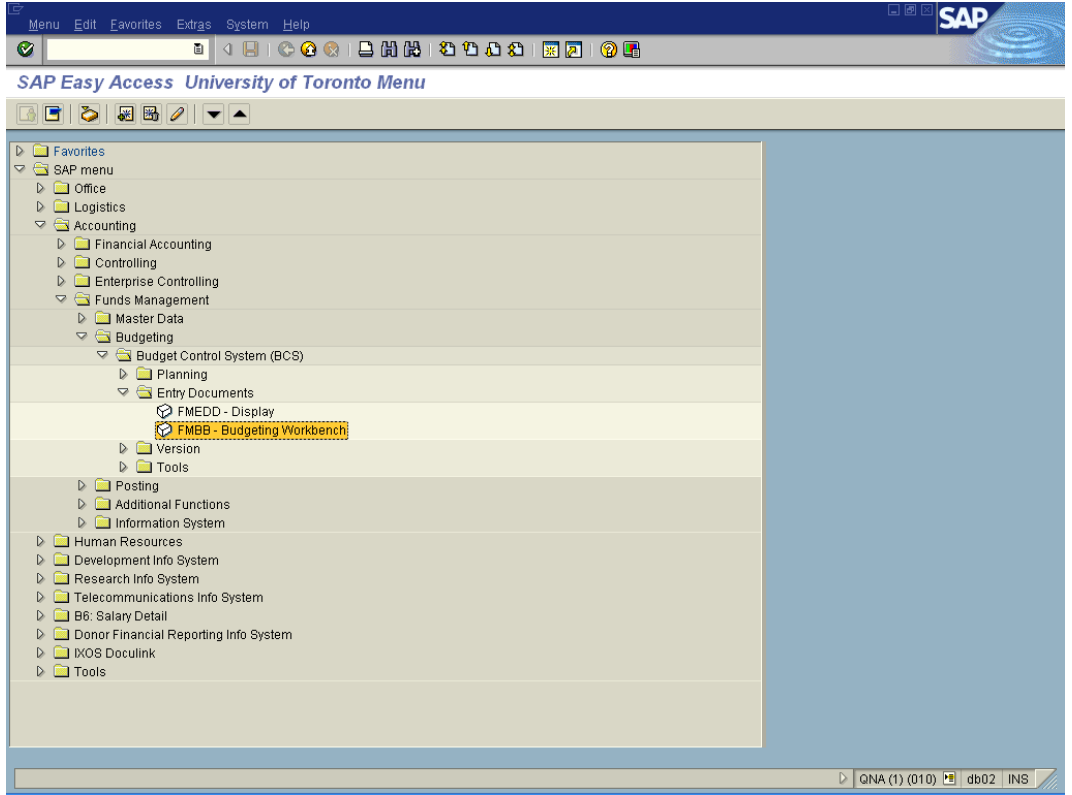

2. Double-click  $\widehat{\heartsuit}$  FMBB - Budgeting Workbench

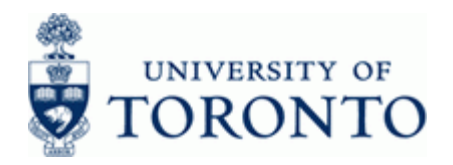

# **Budgeting Workbench - Create Document**

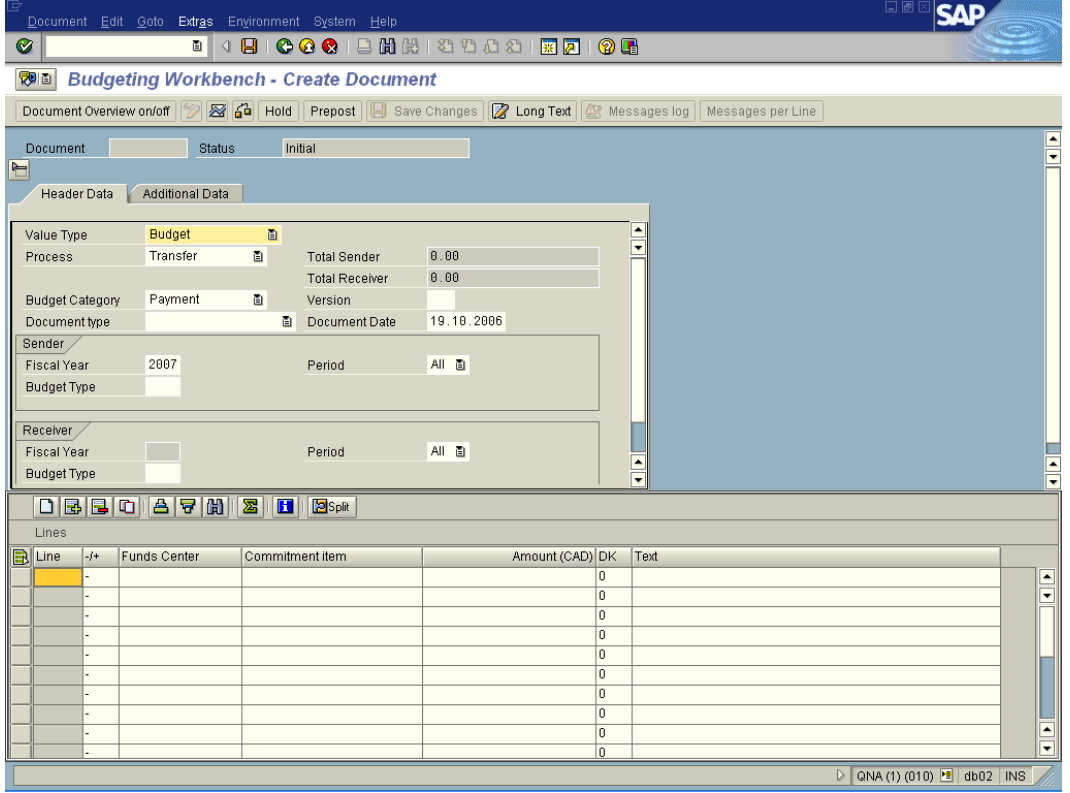

## **3.** Perform one of the following:

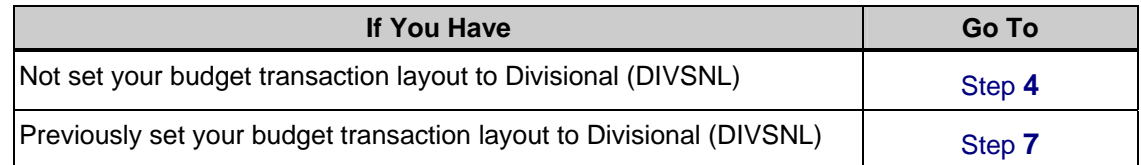

# **4.** Select **Extras → Change Layout Ctrl+F11**.

# **Enter Layout**

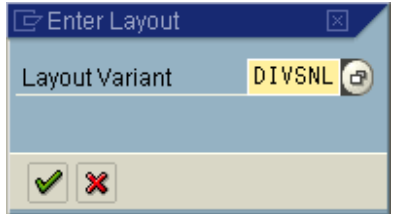

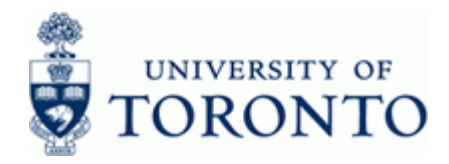

## **5.** Complete the following as required:

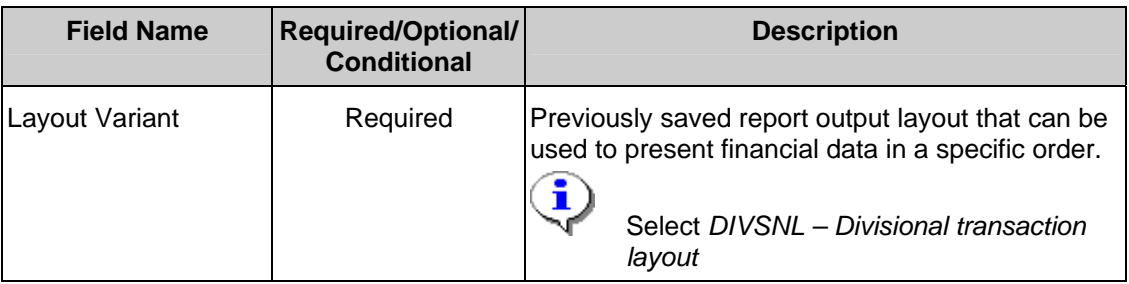

# 6.  $Click$

# **Budgeting Workbench - Create Document**

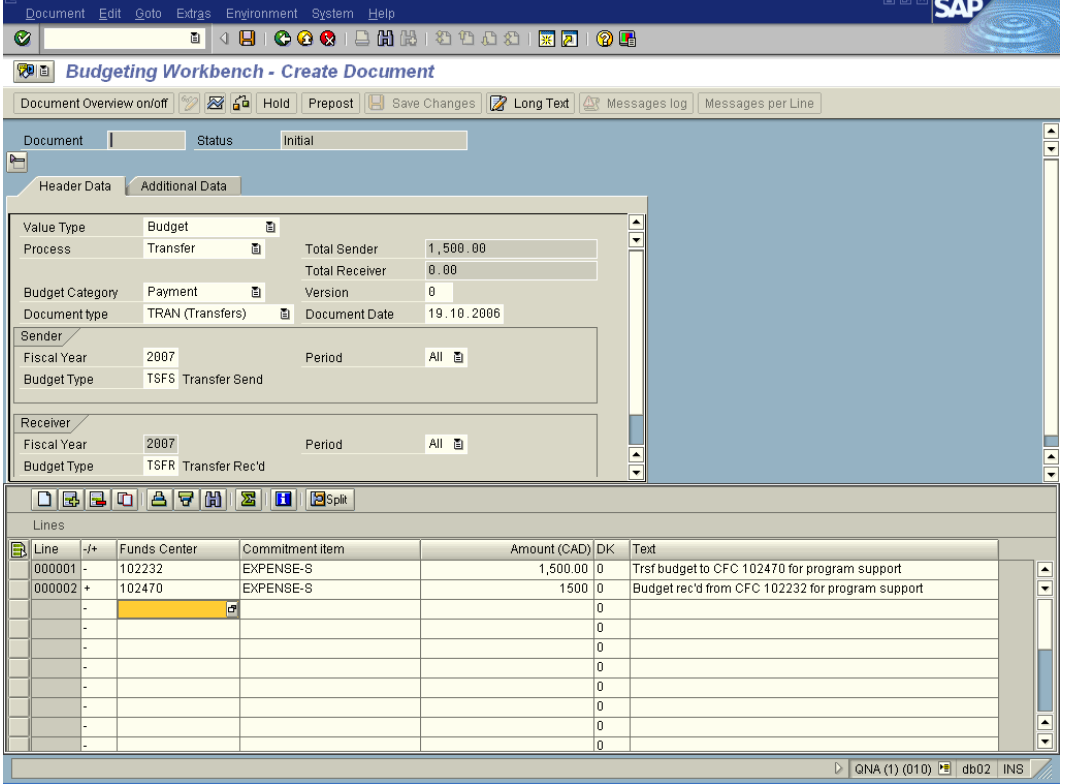

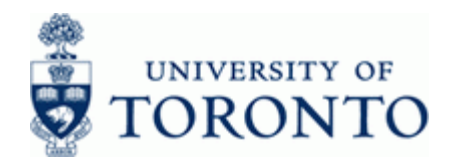

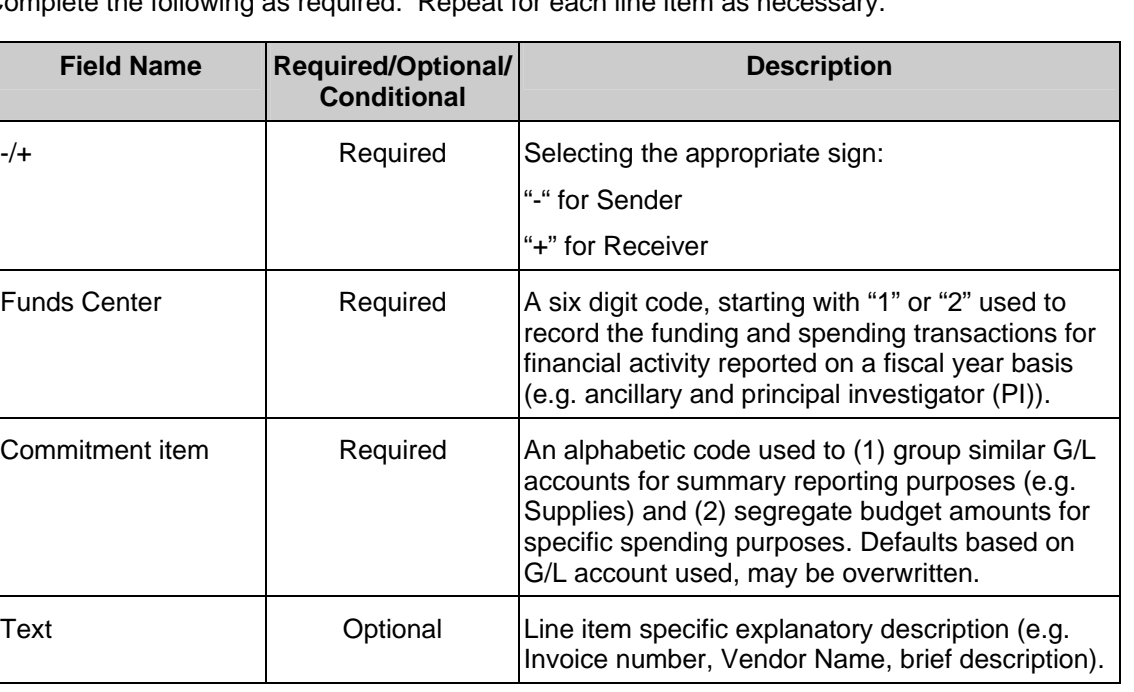

**7.** Complete the following as required: Repeat for each line item as necessary.

**8.** The following processing options are available:

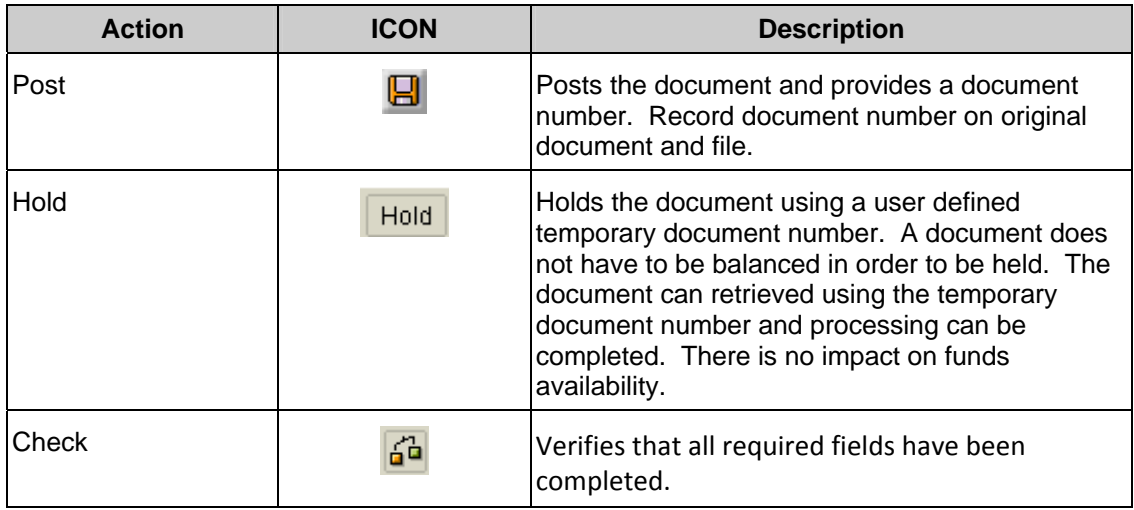

## **End of procedure**.

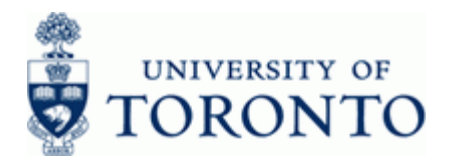

## **Resource Information:**

GTFM: Section 4.4:Changing the Original Budget: Authorizations and Procedures: http://finance.utoronto.ca/policies/gtfm/budgeting/operating-budget-changes-authorizations-andprocedures/

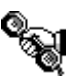

Contact you FAST team representative for additional assistance http://finance.utoronto.ca/fast/fast-team-contacts-and-faculty-representatives/

## **Reference Guides:**

Budget Revision Form: http://finance.utoronto.ca/wp-content/uploads/2015/09/budgetchng.pdf